# FileTyper Finder Menu

Version 4.1

# Part of the FileTyper 4.1 Package

by Daniel Azuma August, 1993

Formatted in Helvetica using Microsoft Word, with printing set for the LaserWriter.

# **What is the FileTyper Finder Menu extension?**

Perhaps FileTyper 4.0's most significant enhancement was the new Finder menu extension. It adds a "FileTyper" menu command to the Finder's "File" menu. Selecting a group of items and choosing this menu item (or using its customizable command key equivalent) has the same effect as dropping them onto the FileTyper application.

This has certain advantages. If, for example, you have windows open that cover the FileTyper application, it's much easier to choose a menu command than to move those windows to uncover the icon. In fact, you may find the menu command much easier to use, period.

## **Using the FileTyper Finder Menu extension**

*This information has not changed between versions 4.0 and 4.1.*

To install the Finder menu, just move the file "FileTyper Finder Menu" to your System Folder, allowing the Finder to place it in the Control Panels Folder, and restart. After the restart, you'll notice that there is a "FileTyper…" command in the File menu, right under "Get Info…"

For the extension to work, the FileTyper application (version 4.0 or later) must be present on the startup volume (the disk with your System Folder). This is because the extension does no type or creator editing on its own, but instead passes the selected files to the application, in the spirit of Apple's push towards inter-application communication. This means that either FileTyper must be already open, or it must be somewhere where the Finder can find it.

If you select the menu command when nothing is selected, the FileTyper application will launch anyway, so you have the opportunity to use the "Open…" dialog to get at invisible or otherwise hard to reach files.

If you hold down option after selecting the menu command or typing the command key equivalent (as FileTyper is launching), the preferences dialog will open automatically, just as with drag and drop, so you can filter files and folders on the fly.

# **Using the control panel**

*This information has not changed between versions 4.0 and 4.1.*

You can control several aspects of how the FileTyper menu works through the control

panel. Opening the control panel will give you access to the following settings:

- **Show icon at startup**: This, of course, controls whether the FileTyper Menu icon is displayed at startup along with your other extensions.
- **Command key**: This shows the command key equivalent that you can use for FileTyper. To change this setting, just press the new key you want to use.
- **Resolve aliases**: When this setting is active, whenever you choose "FileTyper…" on an alias, the FileTyper Menu will open the original item instead of the alias.
- **Show Open... dialog**: When this setting is active, choosing "FileTyper..." when nothing is selected will always bring up the open dialog immediately after FileTyper is launched or brought to the front. Note that this is different from the "Auto-display open… dialog" preference in FileTyper, which only displays the dialog when FileTyper is first launched.

You do not have to restart for any of these changes to take effect; they'll all happen immediately.

## **A note on compatibility**

Determining what is currently selected in the Finder has long been a problem for programmers because Apple hasn't provided an "official" method to use.

Several other shareware and freeware utilities rely on information from an undocumented block of data that some versions of the Finder kept. That method works fairly well, but has some limitations. Those utilities can't, for example, find items that are on the desktop but "belong" to a volume other than the startup volume, and they can't find selected items in windows that aren't in front. In addition to those limitations, Finder 7.1 changed the structure of that undocumented block of data, causing all those utilities that had relied on it to break.

The method that the FileTyper Finder Menu extension uses is somewhat more sophisticated. It relies on tricking the Finder into building a list of the selected files in a form that is universally understood, and then stealing that list at the last minute. Using this method, the FileTyper Finder Menu works fine under both Finders 7.0 and 7.1 without the limitations that hurt some other noncommercial utilities, so it seems to be stable enough for now, but that may change in the future if the Finder undergoes major changes.

#### **Memory considerations**

Although the FileTyper Menu itself does not require much memory, since it is the FileTyper application program that actually does the editing, make sure there is enough memory allocated to it to complete your task. See "Memory considerations" in the FileTyper docs for more information.

## **If You're Having Problems…**

**NowMenus users:** NowMenus will not change the Finder menu's command key properly. If you want to change the command key of the FileTyper menu item, use the control panel; don't attempt to change it using NowMenus.

**Speedy Finder users:** Most of the shareware versions of Speedy Finder 7 by Victor Tan

will have problems with its changes to the File menu when FileTyper menu is installed. Apparently, Speedy Finder's Find Application and related features make some assumptions about the size of the File menu. The presence of the FileTyper menu item makes those features unusable.

In addition, Speedy Finder's background copier sometimes doesn't update the desktop file properly. Since FileTyper's Finder menu depends on the desktop file to find the FileTyper application, it may give you a message about the desktop file being damaged if Speedy Finder's background copier has been running. As a short term solution, you can rebuild the desktop.

As of the release of this version, I have no information about the future commercial release of Speedy Finder.

Although the FileTyper Finder Menu appears to be simple and straightforward, it did require some fairly complex hacks. As of the release of this version, I don't know of any other problems you might encounter, but if you do encounter something weird, the first thing you can do is disable other extensions—it may be an INIT conflict. If you discover a conflict or a bug, please don't hesitate to yell at me; that's the only way I can start looking for a fix for the problem.

## **Warning**

FileTyper Finder Menu is a "power user's" tool. It is very powerful if used wisely, but can damage your files if misused. Make changes to Finder information only if you're absolutely sure you know what you're doing. The programmer, Daniel Azuma, makes no warranty, express or implied, concerning the reliability of this product, and accepts no responsibility for any damages caused by use or misuse of these utility.

## **Version 4.1 Release Notes**

Version 4.1 is a bug-fix update of FileTyper Finder Menu. It is distributed with the FileTyper 4.1 package. The changes are as follows:

- Fixed an incompatibility with AliasMenu.
- Minor interface cleanups.

# **Version History**

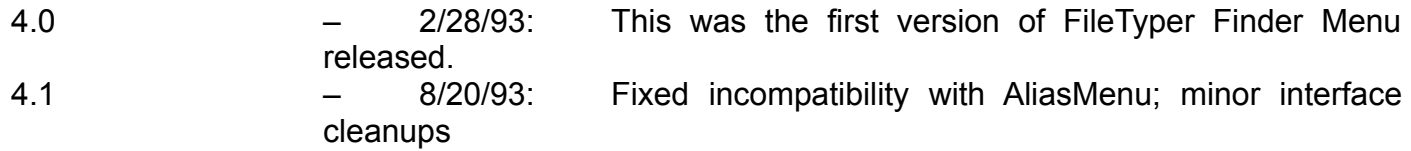

# **Any Questions?**

If you have any questions, comments, or (aaargh!) bug reports, feel free to contact me at

Daniel Azuma 1449 Belleville Way Sunnyvale, CA 94087-3807 USA

Unfortunately, I have no e-mail address, so you'll have to use plain old snail mail. (Sorry)

One more thing: PLEASE do not call me at home unless you have a problem that absolutely ABSOLUTELY cannot wait. I omitted my phone number from this document for a reason.